# Simplifying the contribution process for both contributors & maintainers

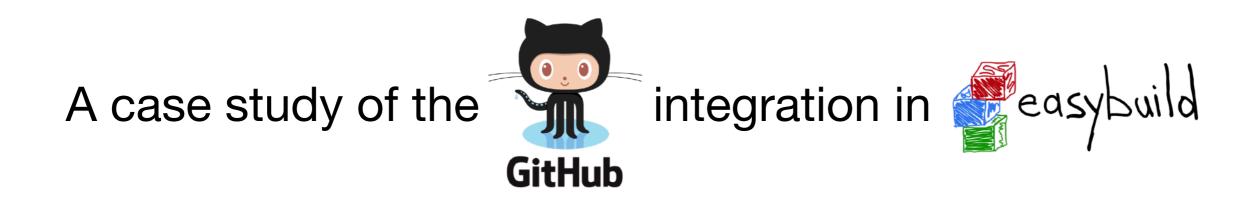

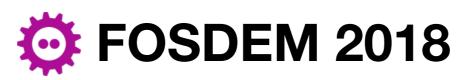

**Testing and Automation devroom** 

Feb 3rd 2018, Brussels (Belgium)

#### **Kenneth Hoste**

kenneth.hoste@ugent.be

GitHub: @boegel

Twitter: @kehoste

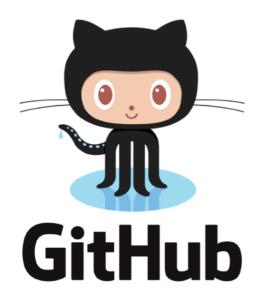

GitHub is a code hosting service for git repositories

https://github.com

- launched in April 2008
- currently most popular platform for collaborating on FOSS
  - over 24M users, 67M repositories
  - over 100M *merged* pull requests
- also provides issue tracker, code review facilities, wiki, ...

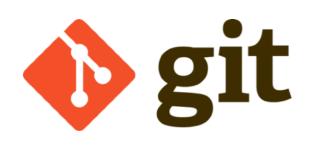

Git is a free and open source (GPLv2) distributed version control system

https://git-scm.com

- created in 2005 by Linus Torvalds
- currently (by far) most popular version control system (VCS)
- design goals:
  - good performance, even for large projects (Linux kernel)
  - support for non-linear development & distributed workflow
  - to not be like CVS (Concurrent Versions System)
- internals similar to modern *blockchain* technologies (Merkle trees)

#### Git workflow: branch, stage, commit, push

# edit file to contribute

# (you can use emacs too, if you insist)

\$ vim file

# create branch, and check it out

\$ git checkout -b branch\_name

# stage file

\$ git add file

# commit changes with sensible commit message
\$ git commit -m "this is a sensible commit message"

# push branch to remote repository
\$ git push remote repo branch name

(inspired by: https://blog.gitprime.com/git-didnt-beat-svn-github-did, May 2016)

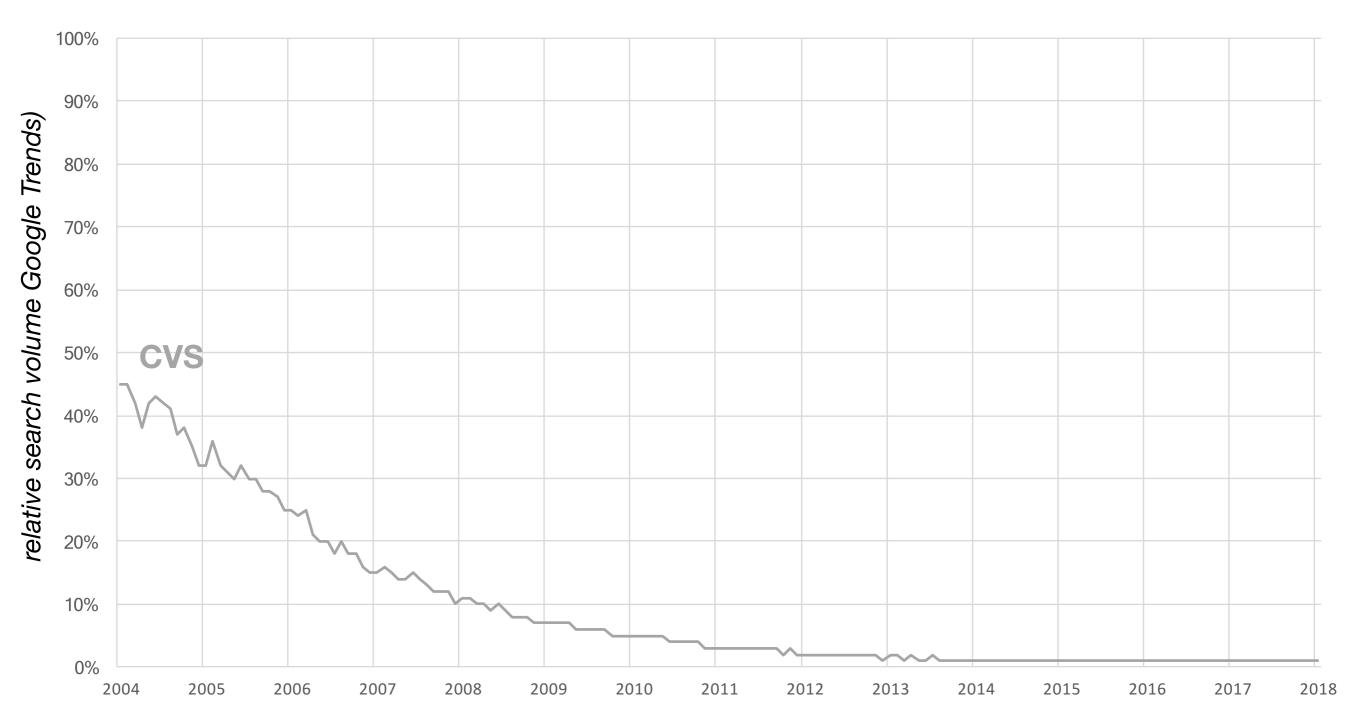

#### **Concurrent Versions System (CVS)**

*http://www.nongnu.org/cvs* initial release: Nov 1990, last release: May 2008

(inspired by: https://blog.gitprime.com/git-didnt-beat-svn-github-did, May 2016)

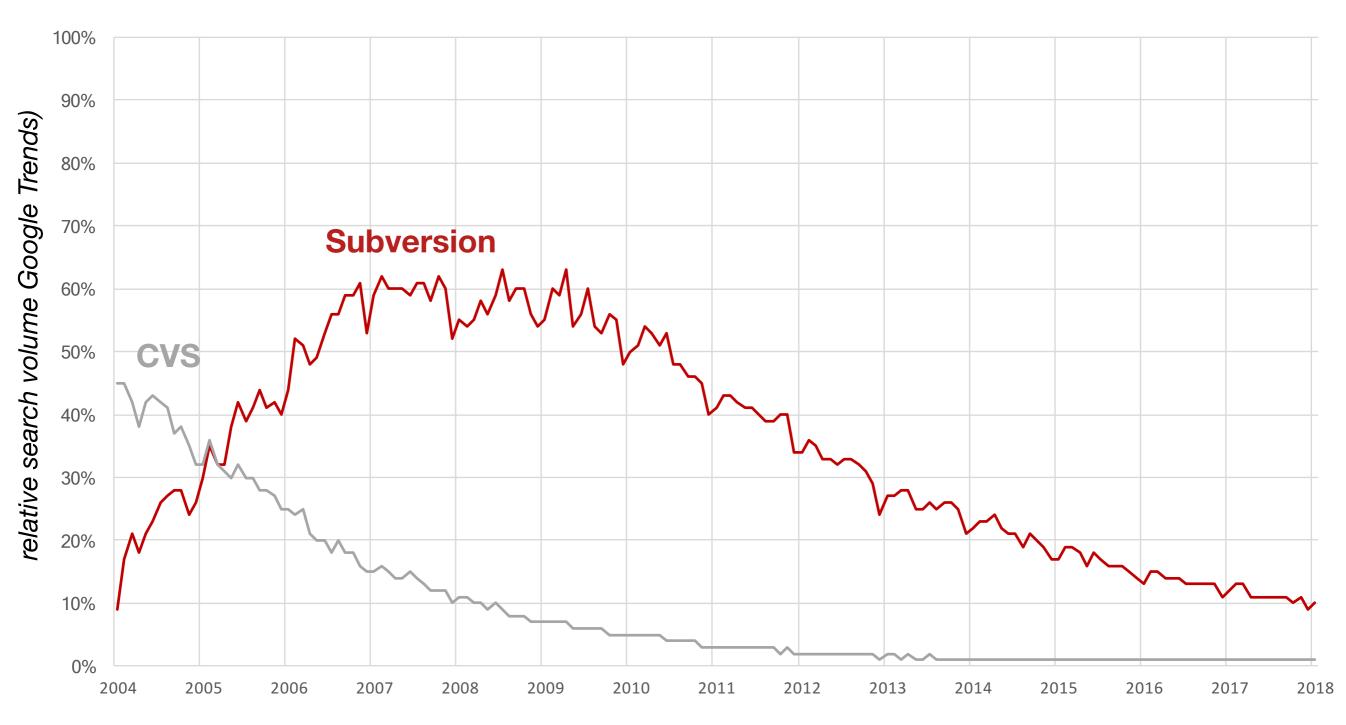

#### **Apache Subversion (SVN)**

*https://subversion.apache.org* initial release: Oct 2000, last release: Aug 2017

(inspired by: https://blog.gitprime.com/git-didnt-beat-svn-github-did, May 2016)

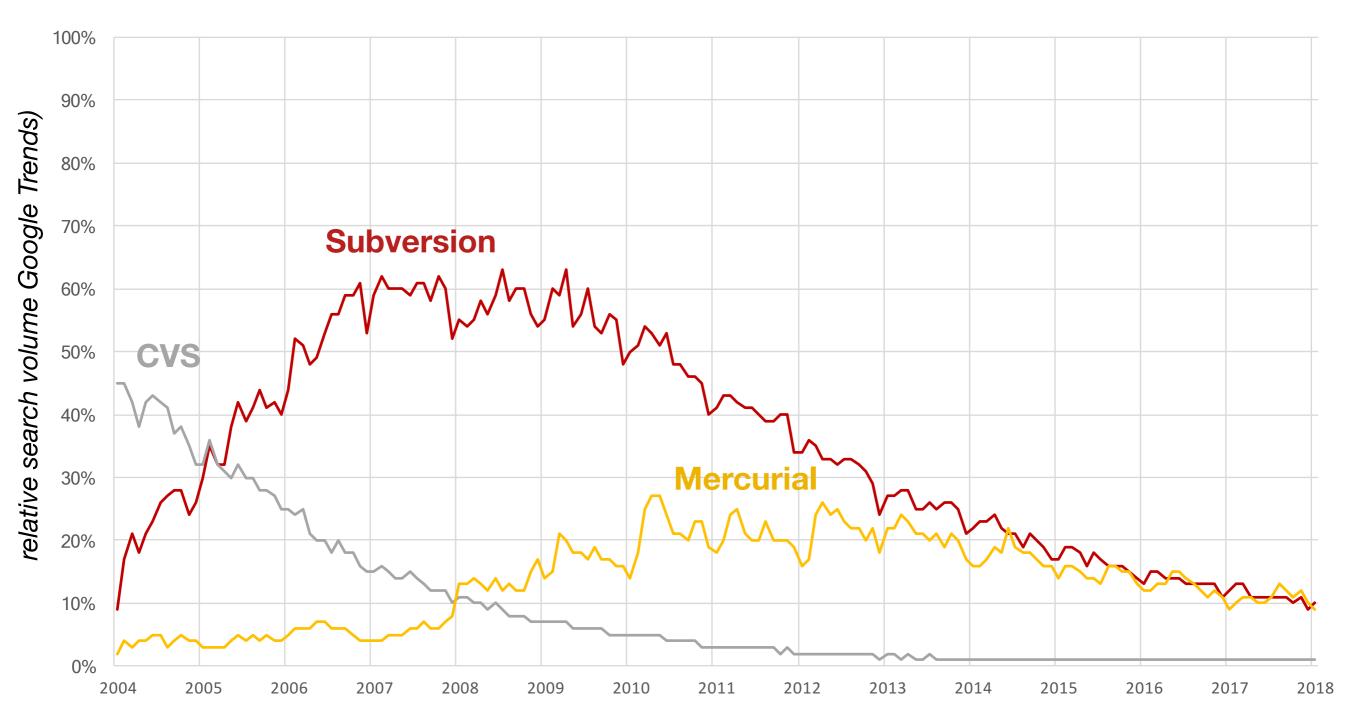

#### Mercurial

*https://www.mercurial-scm.org* initial release: April 2005, last release: Dec 2017

(inspired by: https://blog.gitprime.com/git-didnt-beat-svn-github-did, May 2016)

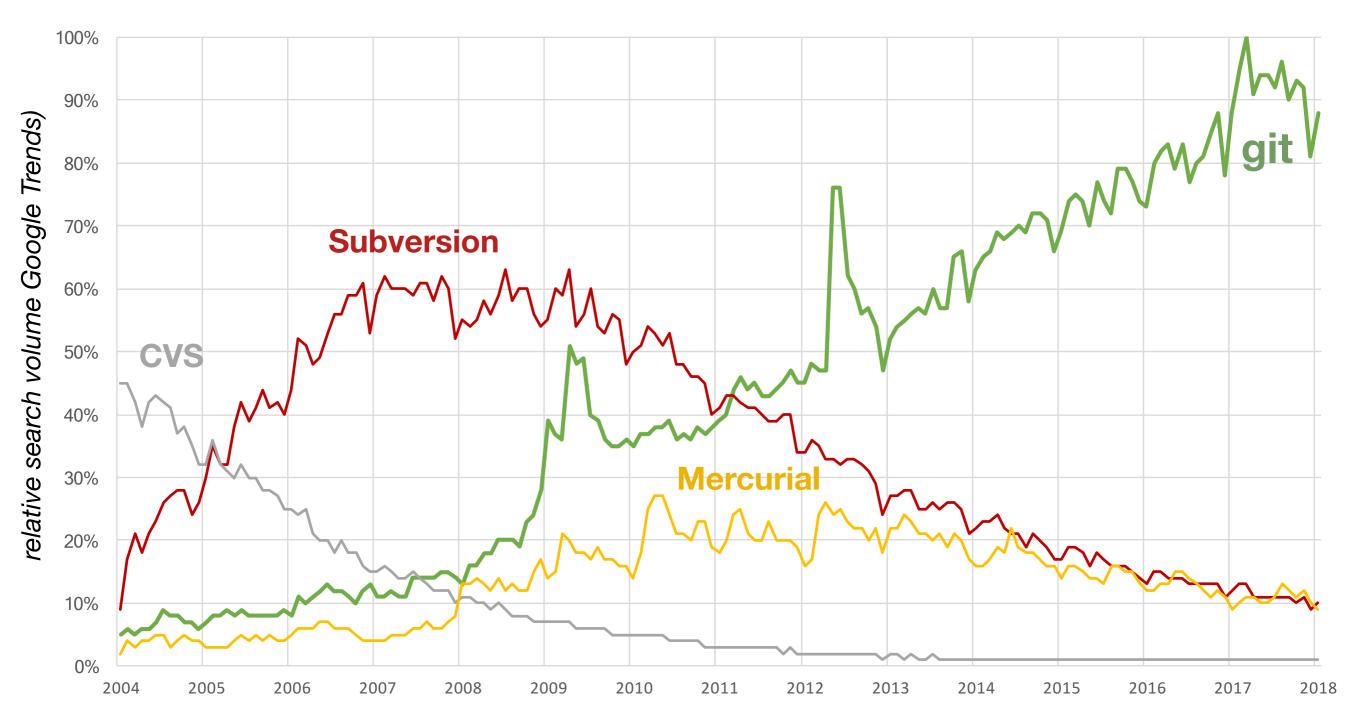

#### git

#### https://git-scm.com

initial release: April 2005, last release: Jan 2018

#### Why did **or git** become so popular?

(inspired by: https://blog.gitprime.com/git-didnt-beat-svn-github-did, May 2016)

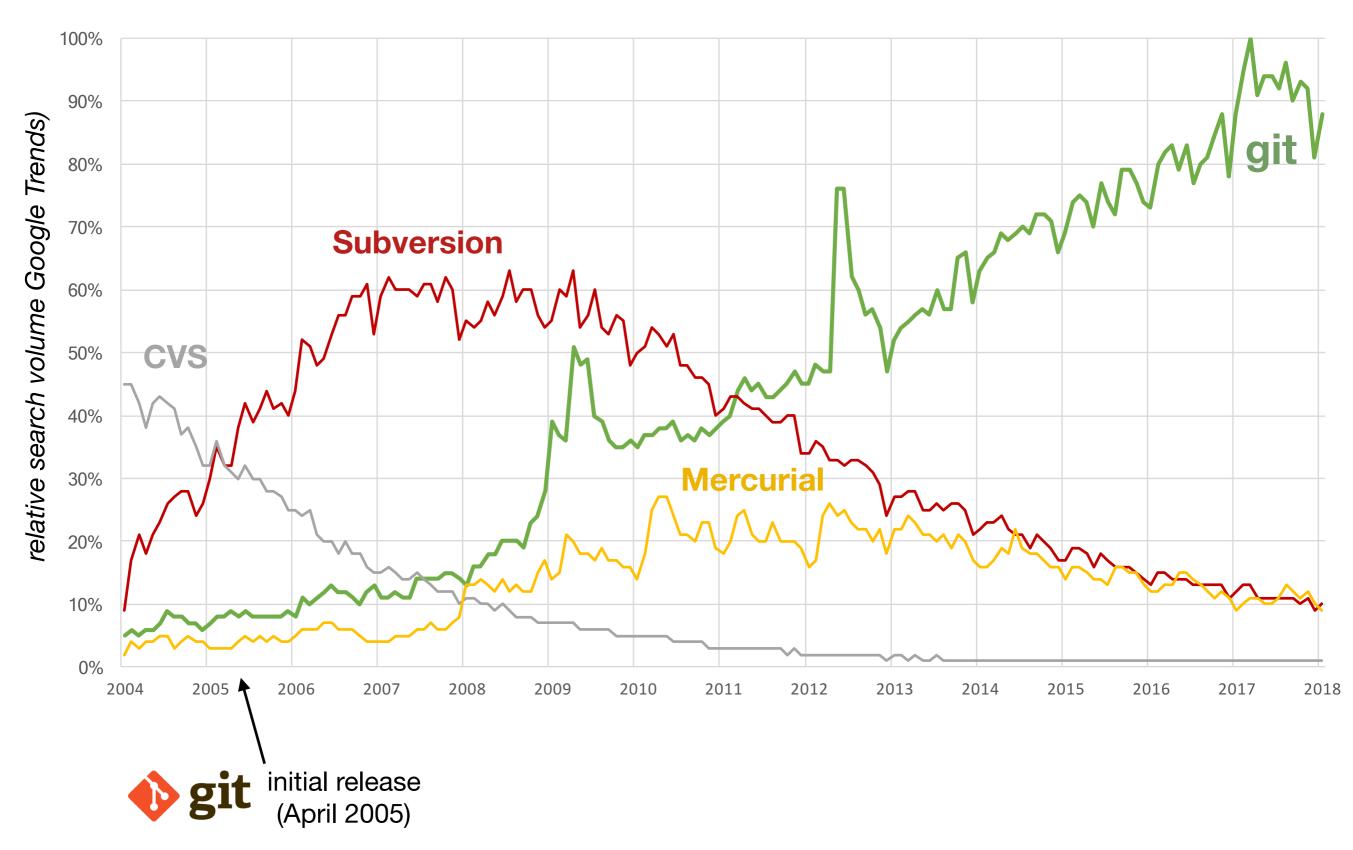

#### Is **o** git so popular thanks to GitHub?

(inspired by: https://blog.gitprime.com/git-didnt-beat-svn-github-did, May 2016)

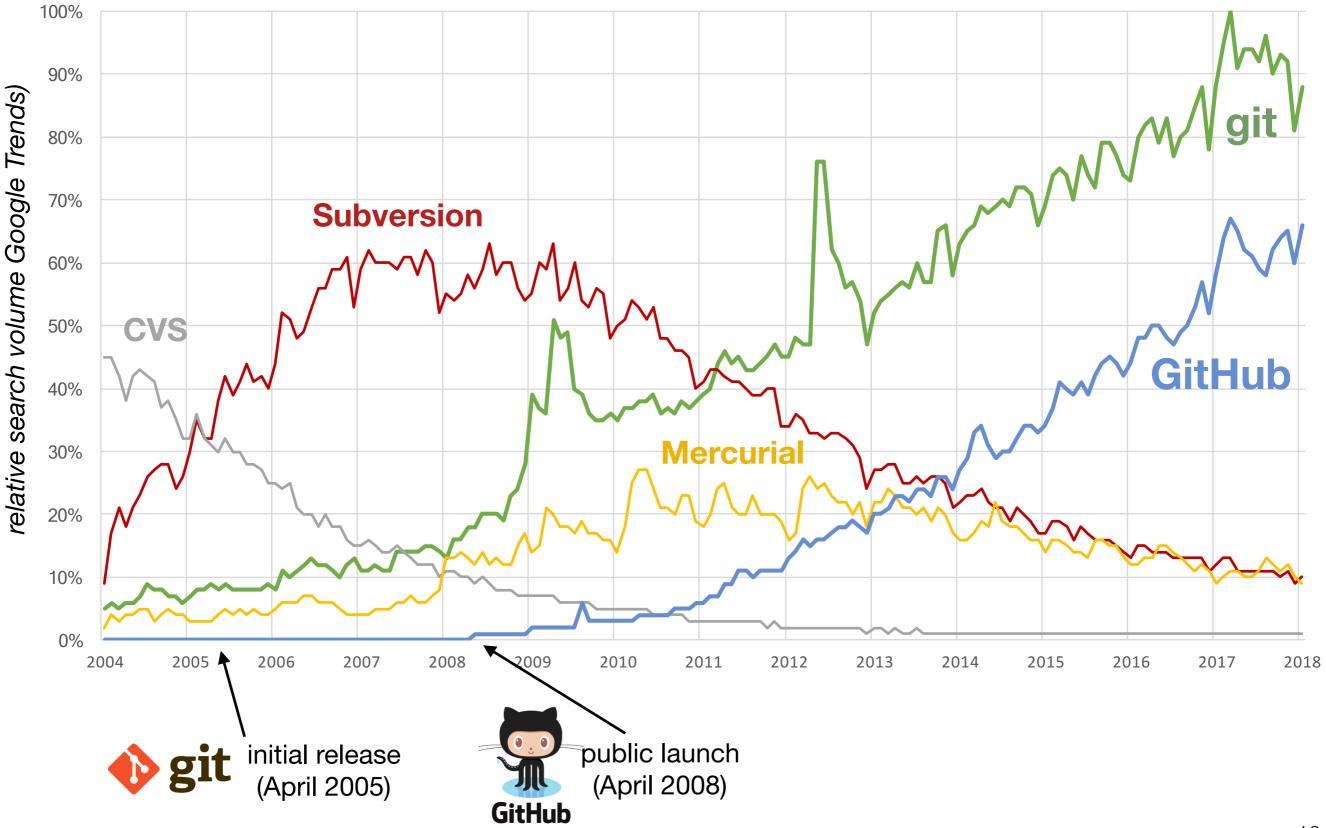

#### Is **operation** Is **operation** Is **operation** Is **built operation** Is **built operation** Is **bu**

(inspired by: https://blog.gitprime.com/git-didnt-beat-svn-github-did, May 2016)

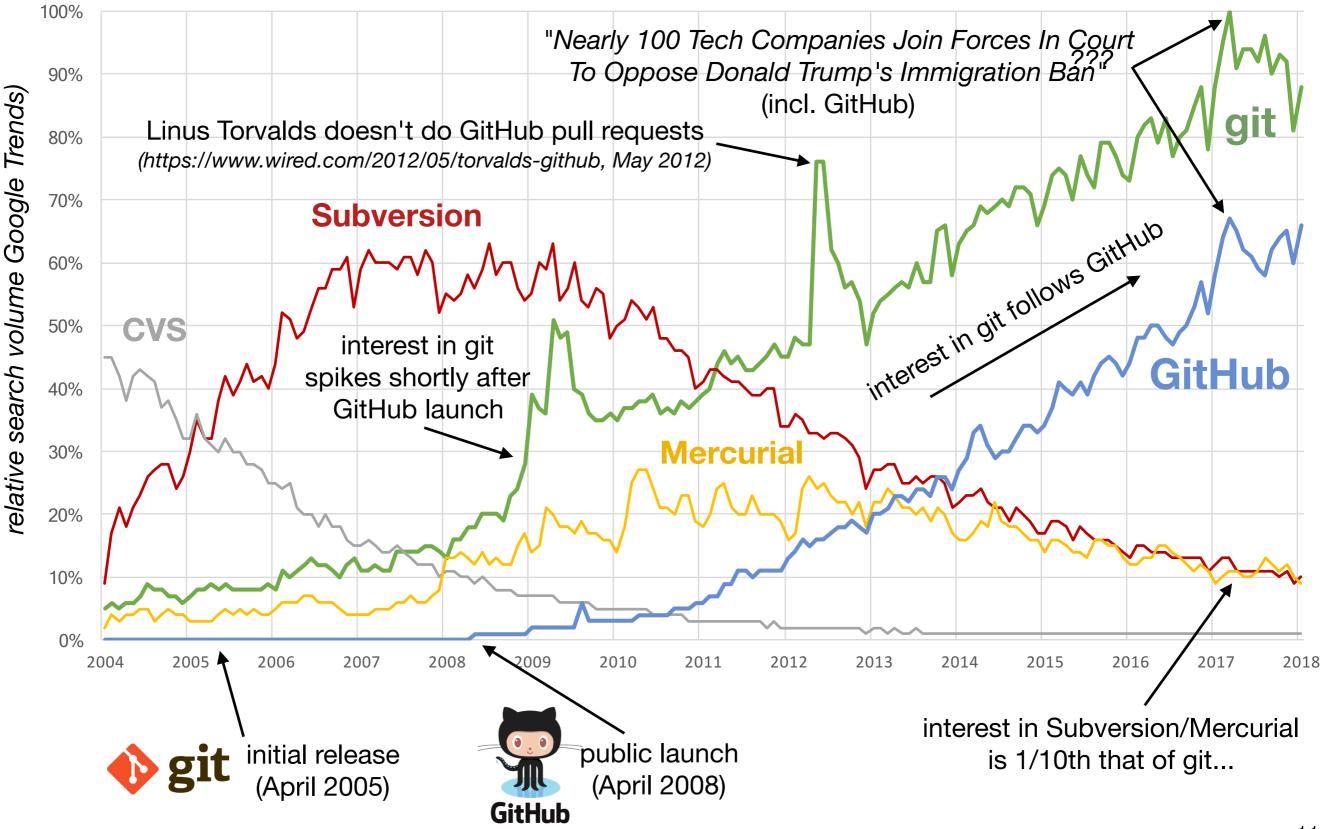

#### Is **o** git so popular thanks to GitHub?

 Hard to be sure, but it's likely <sup>\*</sup>

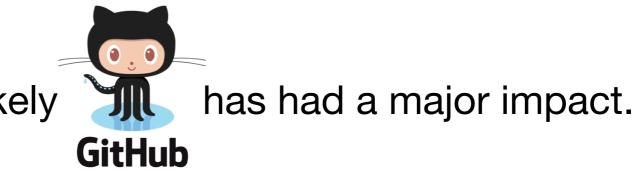

- ... or maybe it's just because **GitHub** has 'git' in its name, and I can't get Google Trends to behave...
- Whatever the reason,  $\phi$  git is the most popular (D)VCS today.
- You may need it in order to contribute to a FOSS project.
- Which means you will need to learn how to use it...

### git has a steep learning curve

https://stackoverflow.com/questions/tagged/git

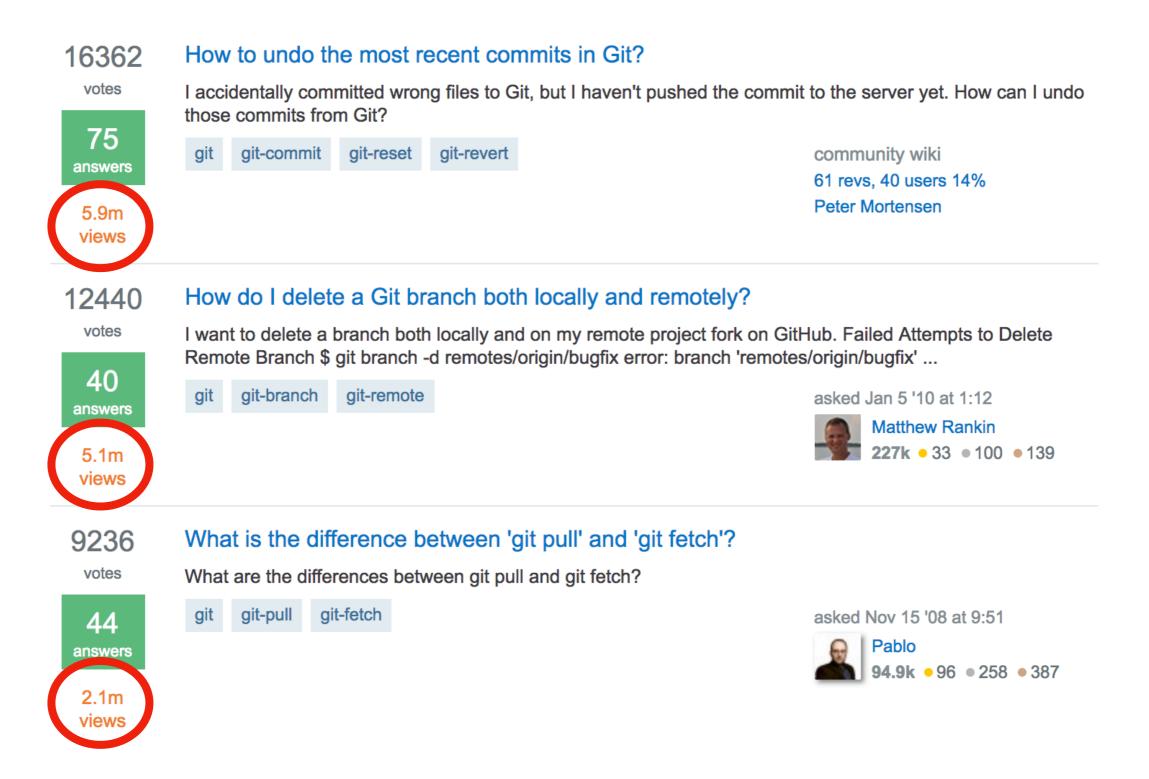

(in comparison: the infamous "How to exit Vim" has 'only' 1.3M views...)

### git has a steep learning curve

https://twitter.com/mscccc/status/954098595623391233

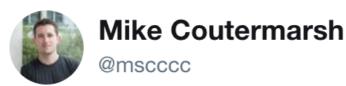

# Just googled "undo last commit but keep changes"

#### And I work for GitHub.

#### This stuff is hard!

6:10 PM - 18 Jan 2018

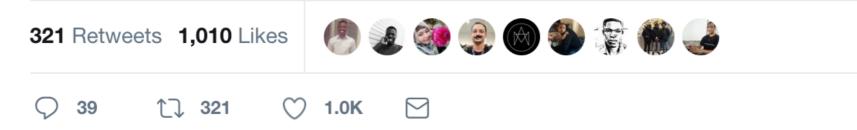

### git has a steep learning curve

(from https://www.quora.com/Why-is-Git-so-hard-to-learn)

2

Terry Lambert, former Sr. Software Engineer at Google (2011-2012) Answered Nov 10, 2016

#### The primary problem with git is that there are too many ways to do the

same few, conceptually simple things.

It's the perl of source code control systems. This is not a compliment.

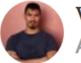

William Estoque, Ruby, Ruby on Rails, Javascript, Engineer, Startups Answered Nov 4, 2016

#### Git is hard to learn because people try to learn everything at once.

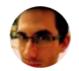

Ori Shalev, a software engineer Answered Jan 2, 2017

Because probably like most people, you skipped the basics.

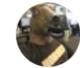

Jesse McGrew, 15+ years as a professional and open source developer Answered Jan 8, 2017

Git is hard to learn because its developers gave up on making it easy.

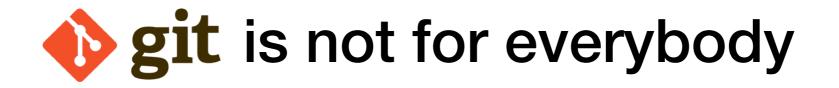

- main target audience is *software developers*
- in particular *teams* of people working together on software
- a lot of (computer) people don't need it for their *daily work*
- some feel they lack the *time* to learn it
- others *try* to learn, but can't seem to get their head around it...
- not everybody knows an experienced git user to help them
- some people don't want to learn it (and that's fine)

# **o** git can be a major hurdle for contributors

- Potential contributors may not be familiar (yet) with git...
- Do they *have* to learn git first before they can contribute?

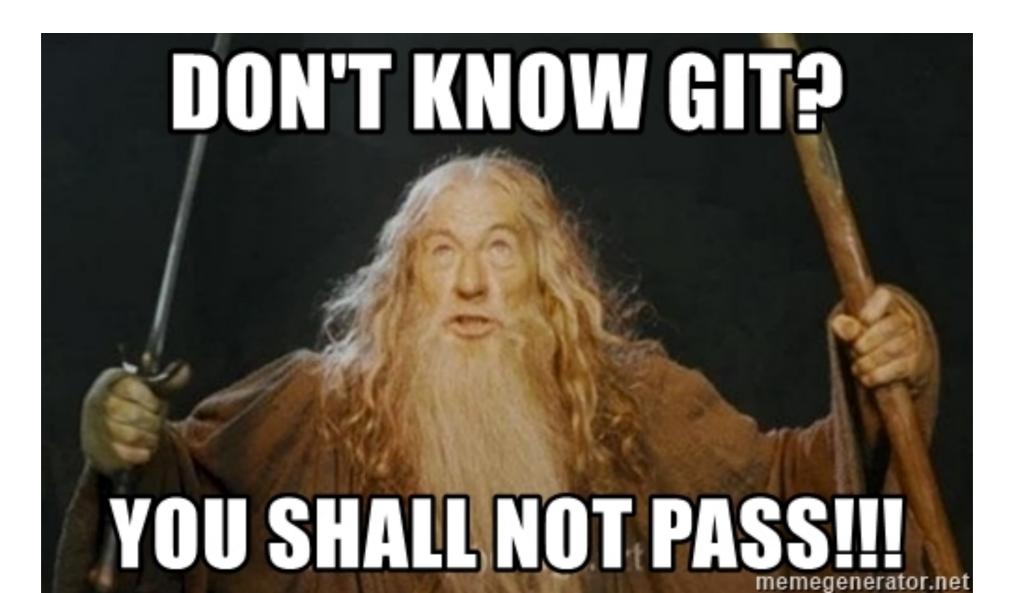

#### The burden for contributors

- be sufficiently familiar with the project they want to contribute to
  - programming language(s) used
  - overall structure of the project's codebase
  - project-specific policies & expectations,
     incl. code style rules, legal aspects, (git) workflow, testing, ...
  - recommended approach to implement a bug fix/enhancement
- know enough about <a>
   **git** & GitHub to open a 'correct' pull request</a>
- initial effort for newcomers is often (heavily) underestimated
- documentation is very useful, but not sufficient for everyone

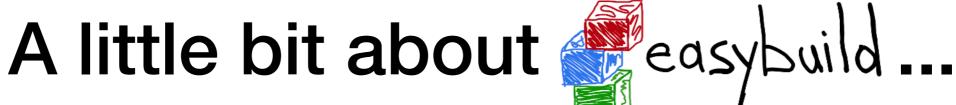

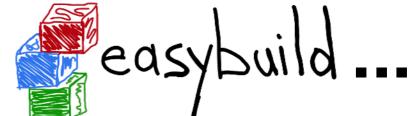

http://easybuilders.github.io/easybuild

- framework for installing (scientific) software on HPC systems
- uses easyconfig files as 'recipes'

"high-performance computing"

- key-value definitions for easyconfig parameters (Python syntax)
- specify software name, version, compiler toolchain, dependencies, ...
- common contributions to EasyBuild:
  - add easyconfig file for a new software version, or for other toolchain
  - very often based on an existing easyconfig file (copy & modify)
  - statement that "this particular (set of) recipe(s) works for me"

## Would you like to know more?

#### Installing software for scientists on a multi-user HPC system

A comparison between conda, EasyBuild, Guix, Nix & Spack

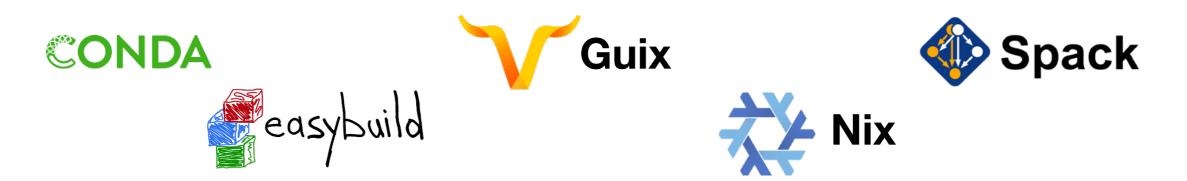

#### Sunday February 4th 2018 - <u>9am</u>, room H.1302 (Depage) HPC, Big Data & Data Science devroom @ OSDEM'18

https://fosdem.org/2018/schedule/event/installing\_software\_for\_scientists

### Example usage of EasyBuild

| ¢ eb sklearn eb                                                                                                    |  |  |  |  |  |  |  |  |  |
|----------------------------------------------------------------------------------------------------|--|--|--|--|--|--|--|--|--|
| <pre>\$ eb sklearn.eb<br/>== temporary log file in case of crash /tmp/eb-Wqpzyc/easybuild-5ll606.log</pre>                                       |  |  |  |  |  |  |  |  |  |
| <pre>== temporary tog rite in case of crash /tmp/eb=wqp2yc/easybuttu=5tt000.tog == processing EasyBuild easyconfig /home/boegel/sklearn.eb</pre> |  |  |  |  |  |  |  |  |  |
| == building and installing scikit-learn/0.19.1-intel-2017b-Python-3.6.3                                                                          |  |  |  |  |  |  |  |  |  |
| == fetching files                                                                                                    |  |  |  |  |  |  |  |  |  |
| == creating build dir, resetting environment                                                                                                    |  |  |  |  |  |  |  |  |  |
| == unpacking                                                                                                    |  |  |  |  |  |  |  |  |  |
| == patching                                                                                                    |  |  |  |  |  |  |  |  |  |
| == preparing                                                                                                    |  |  |  |  |  |  |  |  |  |
| == configuring                                                                                                    |  |  |  |  |  |  |  |  |  |
| == building EasyBuild consumes easyconfig files,                                                                                                 |  |  |  |  |  |  |  |  |  |
| == testing                                                                                                    |  |  |  |  |  |  |  |  |  |
| == installing which specify what to install                                                                                                    |  |  |  |  |  |  |  |  |  |
| == taking care of extensions                                                                                                    |  |  |  |  |  |  |  |  |  |
| == postprocessing                                                                                                    |  |  |  |  |  |  |  |  |  |
| == sanity checking                                                                                                    |  |  |  |  |  |  |  |  |  |
| == cleaning up                                                                                                    |  |  |  |  |  |  |  |  |  |
| == creating module                                                                                                    |  |  |  |  |  |  |  |  |  |
| == permissions                                                                                                    |  |  |  |  |  |  |  |  |  |
| == packaging                                                                                                    |  |  |  |  |  |  |  |  |  |
| <pre>== COMPLETED: Installation ended successfully</pre>                                                                                         |  |  |  |  |  |  |  |  |  |
| == Results of the build can be found in the log file(s) /example/software/scikit-learn/0.19.1-                                                   |  |  |  |  |  |  |  |  |  |
| intel-2017b-Python-3.6.3/easybuild/easybuild-scikit-learn-0.19.1-20180125.210511.log                                                             |  |  |  |  |  |  |  |  |  |
| == Build succeeded for 1 out of 1                                                                                                    |  |  |  |  |  |  |  |  |  |
| == Temporary log file(s) /tmp/eb-Wqpzyc/easybuild-5ll606.log* have been removed.                                                                 |  |  |  |  |  |  |  |  |  |

== Temporary directory /tmp/eb-Wqpzyc has been removed.

### Example easyconfig file

```
easy to tweak: software version,
easyblock = 'PythonPackage'
                                        compiler toolchain (version),
name = 'scikit-learn'
                                        dependencies, configure options, ...
version = '0.19.1'
versionsuttix = '-Python-%(pyver)s'
homepage = 'http://scikit-learn.org/stable/index.html'
description = "Scikit-learn is a Python library for machine learning algorithms."
toolchain = { 'name': 'intel', 'version': '2017b'}
source_urls = [PYPI_SOURCE]
sources = [SOURCE_TAR_GZ]
checksums = ['5ca0ad32ee04abe0d4ba02c8d89d501b4e5e0304bdf4d45c2e9875a735b323a0']
dependencies = [
    ('Python', '3.6.3'),
    ('matplotlib', '2.1.0', versionsuffix),
]
options = { 'modulename': 'sklearn'}
sanity_check_paths = {
    'files': [],
    'dirs': ['lib/python%(pyshortver)s/site-packages/sklearn'],
moduleclass = 'data'
```

### So you want to contribute to reasybuild ...

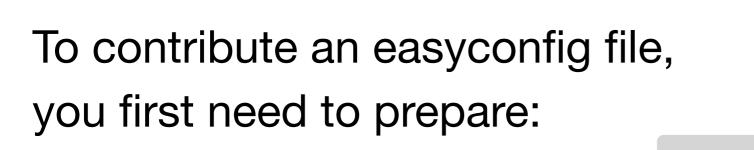

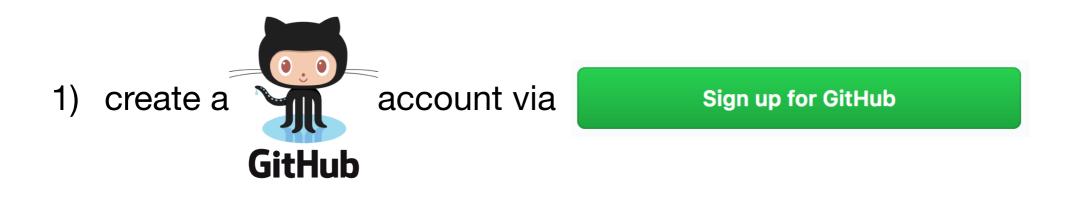

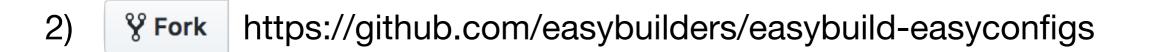

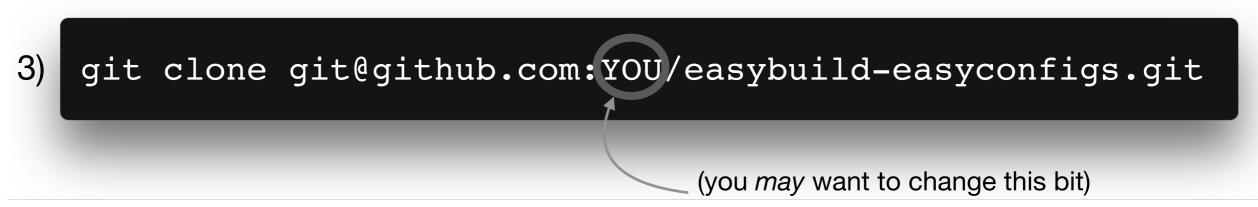

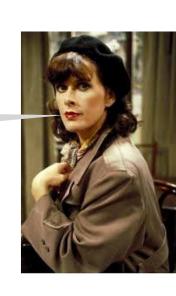

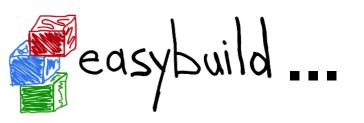

I shall say do zis only once!

#### Branch, stage, commit, push

Once you have cloned the easyconfigs repository, you can really get to work...

- # create and check out a new branch
- \$ git checkout -b example
- # stage the new/changed easyconfig file(s)
- \$ git add easybuild/easyconfigs/s/scikit-learn/\*.eb
- # commit the changes with a sensible commit message
  \$ git commit -m "update scikit-learn to 0.19.1"

# push your branch to your fork on GitHub
\$ git push origin example

(this may be different in your setup, see git remote -v)

### Clickety, clickety, click.

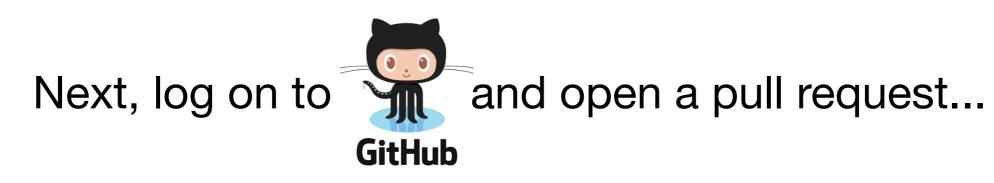

| $\mathbf{O}$                           | This repository | Search            | Pull requests       | lssues N | <i>l</i> arketplace | Explore                |           | 1  | <b>\$</b> + • | •   |
|----------------------------------------|-----------------|-------------------|---------------------|----------|---------------------|------------------------|-----------|----|---------------|-----|
| 📮 easybuilders / easybuild-easyconfigs |                 |                   |                     |          |                     | ⊙ Unwatch <del>-</del> | 28 🛧 Star | 90 | <b>∛ Fork</b> | 281 |
| <> C                                   | ode  Issue      | es 217 🕅 Pull req | juests 467 🔲 Projec | ets 0    | Insights            | Settings               |           |    |               |     |

A collection of easyconfig files that describe which software to build using which build options with EasyBuild. http://hpcugent.github.com/easybuild/ Add topics

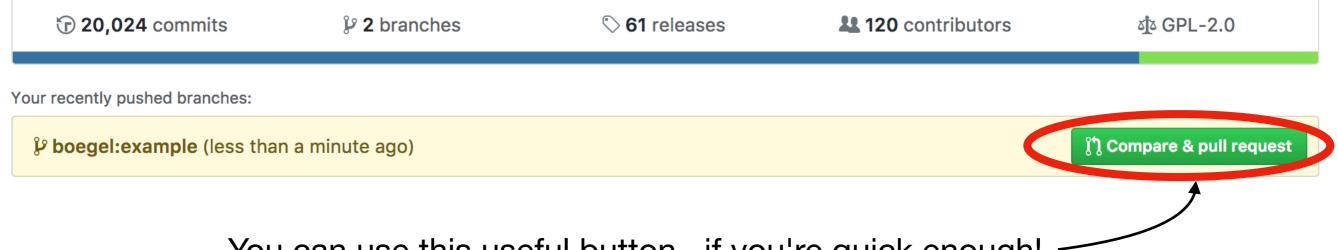

You can use this useful button, if you're quick enough!

Edit

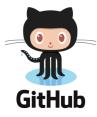

### Almost there...

#### Open a pull request

Create a new pull request by comparing changes across two branches. If you need to, you can also compare across forks.

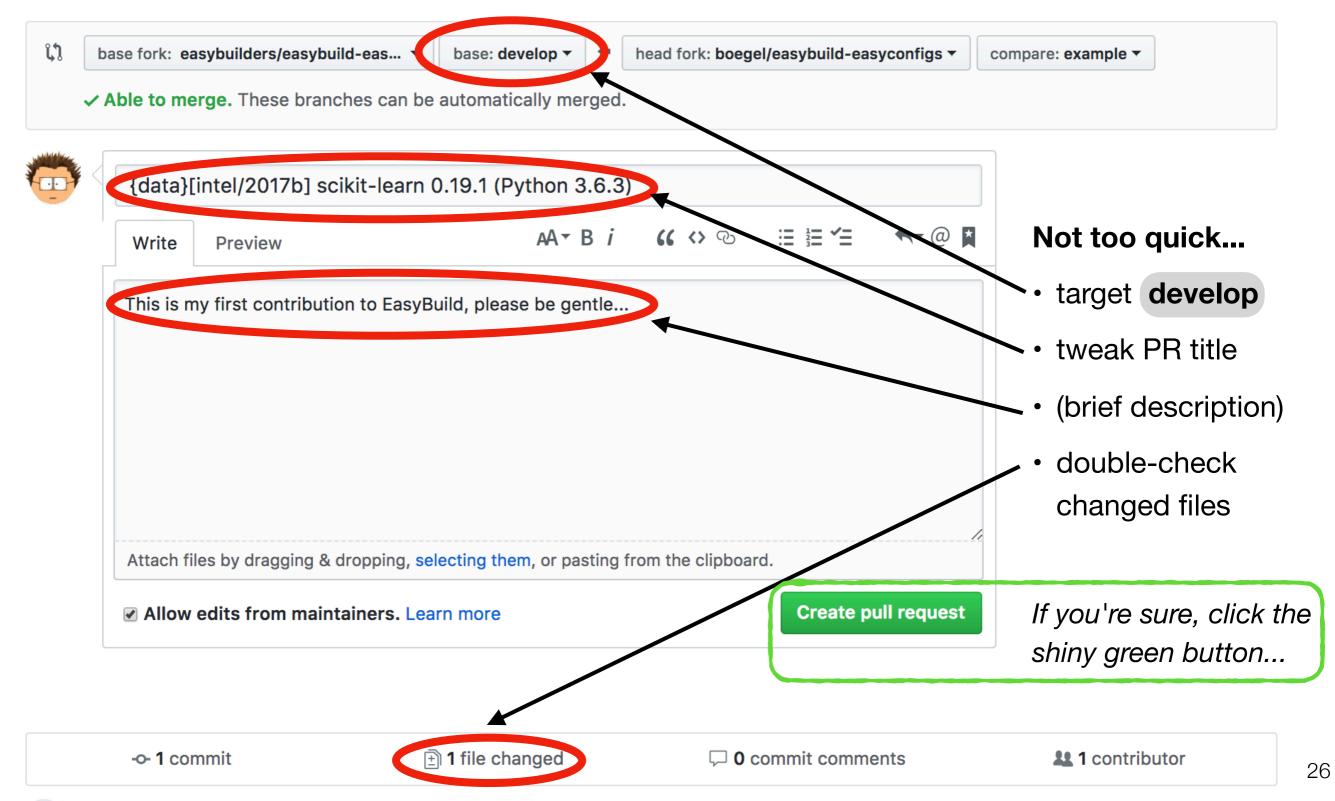

### Are we done yet?

- once your pull request is open, your changes will be:
  - quickly tested by Travis CI (automagically)
  - reviewed by a maintainer
  - thoroughly tested by at least one person
- additional changes may be requested...

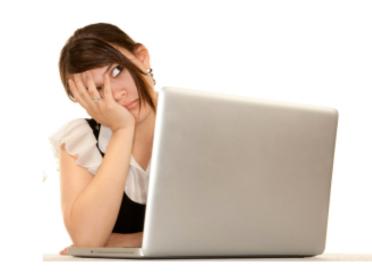

- which means you may have to go back to git...
- maybe even multiple times... (spread over multiple hours/days)

### Finetuning your contribution

Do you still remember the funny branch name you used for that PR?

- # check out your branch again
- \$ git checkout example

# edit some files, as requested by the friendly reviewer
\$ vim ...

- # commit (all) your changes
- \$ git commit -am "fixed suggestions by reviewer"

# push your updated branch to GitHub to update the PR
\$ git push origin example

#### Too much overhead, manual steps...

- "Isn't there an easier/more efficient way for doing this?!"
  - need to come up with a sensible funny branch name first...
  - <u>4 git commands</u> to prepare the contribution
  - at least 4 well aimed mouse clicks to open the pull request
  - if requested, <u>N x 3 more git commands</u> for finetuning the PR
  - + a bit of cleanup afterwards
     (delete branch both in local repository clone and on GitHub)
- All of this assuming you:
  - take into account the project policies
  - don't mess up with git at any time...

### Contributions to easybu

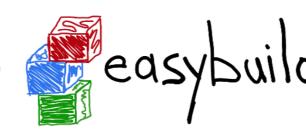

- more incoming contributions in 2015
  - ~500 easyconfig PRs in 2013 & 2014
  - almost double that in 2015...

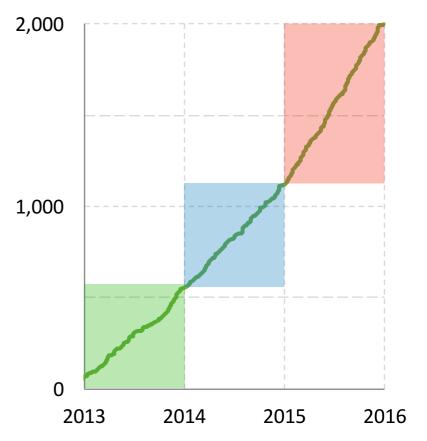

- several people were struggling with the contribution procedure
  - mainly because they were not sufficiently familiar with git
  - most candidate contributors were not software developers
  - resulted in a lot of frustration & wasted time
  - some people even gave up on contributing :(
- quite annoying for a project that aims to *automate* tedious software installation procedures...

# GitHub integration in

http://easybuild.readthedocs.io/en/latest/Integration\_with\_GitHub.html

- goals:
  - automate contribution workflow
  - avoid direct interaction with git and
- initial implementation added support for:
  - opening new PRs & updating existing PRs
  - downloading & using easyconfigs from a PR
  - uploading test reports to a PR
- limited to easyconfig files, for now...
  - but implemented such that it is easy to extend to easyblocks, and even the EasyBuild framework itself

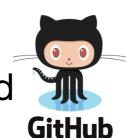

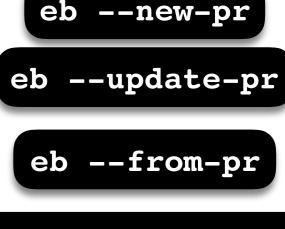

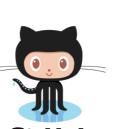

edsy

### Under the covers

- **GitPython** (https://pypi.python.org/pypi/GitPython)
  - Python library to interact with <a href="https://www.selfattingen.com">o git</a>
- **REST API** (https://developer.github.com/v3)
  - to automate interaction with **GitHub** (less clickety, clickety)
- **keyring** Python package (https://pypi.python.org/pypi/keyring)
  - Python library that provides access to system keyring
  - required to securely store tokens

(outlined approach is specific to Python, but it should be easy to implement something similar in other programming languages)

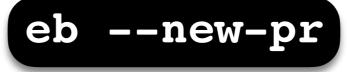

\$ eb --new-pr sklearn.eb

```
== temporary log file in case of crash /tmp/eb-Iv07fs/easybuild-inS8Ny.log
== fetching branch 'develop' from
https://github.com/easybuilders/easybuild-easyconfigs.git...
```

== copying easyconfigs to

/tmp/eb-Iv07fs/git-working-dirhYsAA\_/easybuild-easyconfigs...

Opening pull request

- \* target: easybuilders/easybuild-easyconfigs:develop
- \* from: boegel/easybuild-easyconfigs:20180125211924\_new\_pr\_scikit-learn0191
- \* title: "{data}[intel/2017b] scikit-learn v0.19.1"

\* description:

11 11 11

```
(created using `eb --new-pr`)
```

one single 'eb' command no 'git' commands, no clickety on GitHub

11 11 11

Opened pull request: https://github.com/easybuilders/easybuild-easyconfigs/pull/12345
== Temporary log file(s) /tmp/eb-Iv07fs/easybuild-inS8Ny.log\* have been removed.
== Temporary directory /tmp/eb-Iv07fs has been removed.

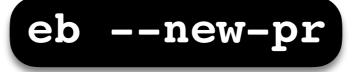

```
$ eb --new-pr sklearn.eb
== temporary log file in case of crash /tmp/eb-Iv07fs/easybuild-inS8Ny.log
== fetching branch 'develop' from
https://github.com/easybuilders/easybuild-easyconfigs.git...
== copying easyconfigs to
/tmp/eb-Iv07fs/git-working-dirhYsAA_/easybuild-easyconfigs...
```

Opening pull request

- \* target: easybuilders/easybuild-easyconfigs:develop
- \* from: boegel/easybuild-easyconfigs:20180125211924\_new\_pr\_scikit-learn0191

```
* title: "{data}[intel/2017b] scikit-learn v0.19.1"
```

```
* description:
```

11 11 11

```
(created using `eb --new-pr`)
```

repository is *cloned* to temporary directory, *develop* branch is *checked out* as a base

11 11 11

```
Opened pull request: https://github.com/easybuilders/easybuild-easyconfigs/pull/12345
== Temporary log file(s) /tmp/eb-Iv07fs/easybuild-inS8Ny.log* have been removed.
== Temporary directory /tmp/eb-Iv07fs has been removed.
```

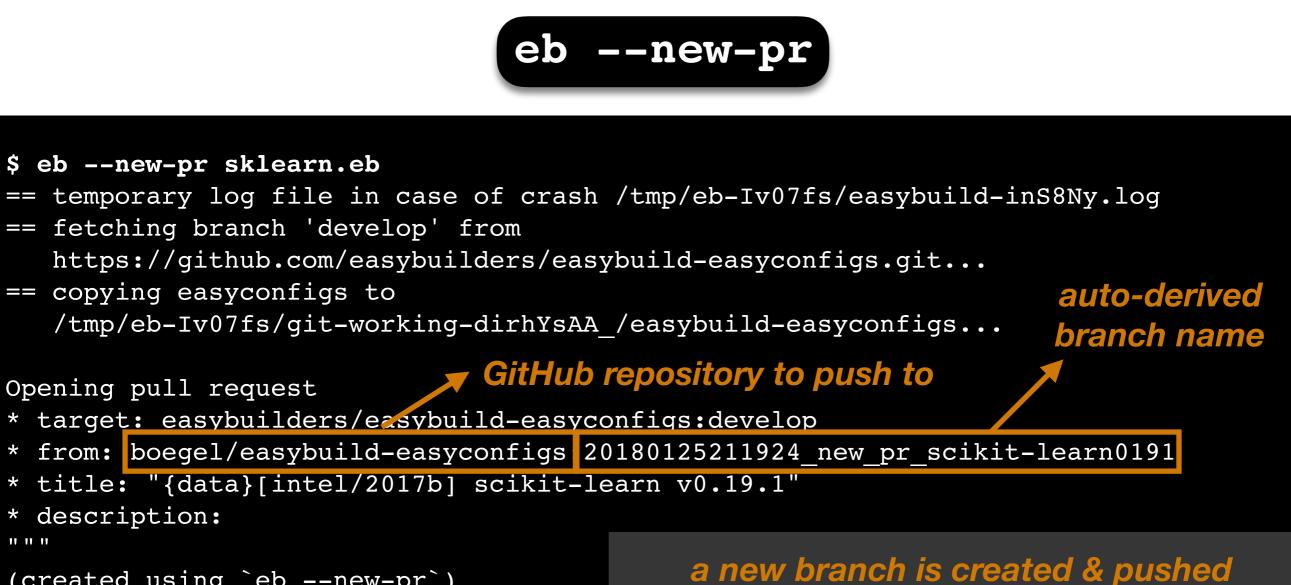

```
(created using `eb --new-pr`)
```

(you can specify the branch name yourself)

11 11 11

```
* overview of changes:
```

```
1 file changed, 31 insertions(+)
```

Opened pull request: https://github.com/easybuilders/easybuild-easyconfigs/pull/12345 == Temporary log file(s) /tmp/eb-Iv07fs/easybuild-inS8Ny.log\* have been removed. == Temporary directory /tmp/eb-Iv07fs has been removed.

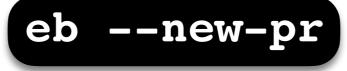

\$ eb --new-pr sklearn.eb

```
== temporary log file in case of crash /tmp/eb-Iv07fs/easybuild-inS8Ny.log
== fetching branch 'develop' from
```

```
https://github.com/easybuilders/easybuild-easyconfigs.git...
```

== copying easyconfigs to

/tmp/eb-Iv07fs/git-working-dirhYsAA /easybuild-easyconfigs...

Opening pull request

- \* target: easybuilders/easybuild-easyconfigs:develop
- \* from: boegel/easybuild-easyconfigs:20180125211924 new pr scikit-learn0191
- \* title: "{data}[intel/2017b] scikit-learn v0.19.1"

\* description:

```
(created using `eb --new-pr`)
```

the easyconfig file is **renamed** and moved to the right location

11 11 11

```
* overview of changes:
```

```
1 file changed, 31 insertions(+)
```

Opened pull request: https://github.com/easybuilders/easybuild-easyconfigs/pull/12345 == Temporary log file(s) /tmp/eb-Iv07fs/easybuild-inS8Ny.log\* have been removed. == Temporary directory /tmp/eb-Iv07fs has been removed.

### **Opening new pull requests**

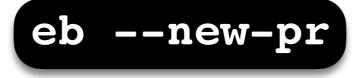

```
$ eb --new-pr sklearn.eb
```

```
== temporary log file in case of crash /tmp/eb-Iv07fs/easybuild-inS8Ny.log
```

```
== fetching branch 'develop' from
```

```
https://github.com/easybuilders/easybuild-easyconfigs.git...
```

```
== copying easyconfigs to
```

```
/tmp/eb-Iv07fs/git-working-dirhYsAA_/easybuild-easyconfigs...
```

```
* overview of changes:
```

```
Opened pull request: https://github.com/easybuilders/easybuild-easyconfigs/pull/12345
== Temporary log file(s) /tmp/eb-Iv07fs/easybuild-inS8Ny.log* have been removed.
== Temporary directory /tmp/eb-Iv07fs has been removed.
```

### **Opening new pull requests**

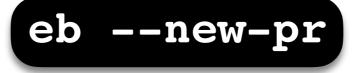

```
$ eb --new-pr sklearn.eb
== temporary log file in case of crash /tmp/eb-Iv07fs/easybuild-inS8Ny.log
== fetching branch 'develop' from
  https://github.com/easybuilders/easybuild-easyconfigs.git...
== copying easyconfigs to
  /tmp/eb-Iv07fs/git-working-dirhYsAA /easybuild-easyconfigs...
Opening pull request
* target: easybuilders/easybuild-easyconfigs:develop
* from: boegel/easybuild-easyconfigs:20180125211924 new pr scikit-learn0191
* title: "{data}[intel/2017b] scikit-learn v0.19.1"
* description:
                                       a high-level overview of the changes
(created using `eb --new-pr`)
                                     is shown (similar to output of 'git stat')
11 11 11
 overview of changes:
```

1 file changed, 31 insertions(+)

Opened pull request: https://github.com/easybuilders/easybuild-easyconfigs/pull/12345
== Temporary log file(s) /tmp/eb-Iv07fs/easybuild-inS8Ny.log\* have been removed.
== Temporary directory /tmp/eb-Iv07fs has been removed.

### **Opening new pull requests**

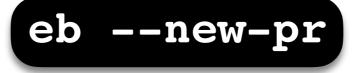

```
$ eb --new-pr sklearn.eb
== temporary log file in case of crash /tmp/eb-Iv07fs/easybuild-inS8Ny.log
== fetching branch 'develop' from
   https://github.com/easybuilders/easybuild-easyconfigs.git...
== copying easyconfigs to
   /tmp/eb-Iv07fs/git-working-dirhYsAA /easybuild-easyconfigs...
Opening pull request
* target: easybuilders/easybuild-easyconfigs:develop
* from: boegel/easybuild-easyconfigs:20180125211924 new pr scikit-learn0191
* title: "{data}[intel/2017b] scikit-learn v0.19.1"
* description:
                                         the pull request is opened automatically,
(created using `eb --new-pr`)
                                                using the GitHub API & token
11 11 11
* overview of changes:
```

Opened pull request: https://github.com/easybuilders/easybuild-easyconfigs/pull/12345
== Temporary log file(s) /tmp/eb-Iv07fs/easybuild-inS8Ny.log\* have been removed.
== Temporary directory /tmp/eb-Iv07fs has been removed.

## Opening a pull request is now... easy!

- \$ mv sklearn.eb scikit-learn-0.19.1-intel-2017b-Python-3.6.3.eb
- \$ mv scikit\*.eb easybuild/easyconfigs/s/scikit-learn
- \$ git checkout develop && git pull upstream develop
- \$ git checkout -b scikit\_learn\_0191\_intel\_2017b
- \$ git add easybuild/easyconfigs/s/scikit-learn
- \$ git commit -m "{data}[intel/2017b] scikit-learn v0.19.1"
- \$ git push origin scikit\_learn\_0191\_intel\_2017b

+ log into GitHub to actually open the pull request (clickety, clickety...)

one single eb command

no git commands no interaction metadata is automatically derived from easyconfig

saves a lot of time!

eb --new-pr sklearn.eb

eb --update-pr

to update a PR: provide PR#, updated files and commit message

\$ eb --update-pr 12345 sklearn.eb --pr-commit-msg "minor style fixes" == temporary log file in case of crash /tmp/eb-EKe1WF/easybuild-w1Ycat.log == Determined branch name corresponding to easybuilders/easybuildeasyconfigs PR #12345: 20180125211924\_new\_pr\_scikit-learn0191 == fetching branch '20180125211924\_new\_pr\_scikit-learn0191' from https:// github.com/boegel/easybuild-easyconfigs.git... == copying easyconfigs to /tmp/eb-EKe1WE/git-working-dirbLzCHp/easybuild-

== copying easyconfigs to /tmp/eb-EKe1WF/git-working-dirbIzGHn/easybuildeasyconfigs...

Overview of changes:

```
.../s/scikit-learn/scikit-learn-0.19.1-intel-2017b-Python-3.6.3.eb | 2 +-
```

1 file changed, 1 insertion(+), 1 deletion(-)

Updated easybuilders/easybuild-easyconfigs PR #12345 by pushing to branch boegel/20180125211924\_new\_pr\_scikit-learn0191

== Temporary log file(s) /tmp/eb-EKe1WF/easybuild-w1Ycat.log\* have been
removed.

eb --update-pr

branch that corresponds with PR is determined automatically

\$ eb --update-pr 12345 sklearn.eb --pr-commit-msg "minor style fixes" == temporary log file in case of crash /tmp/eb-EKe1WF/easybuild-w1Ycat.log == Determined branch name corresponding to easybuilders/easybuildeasyconfigs PR #12345: 20180125211924\_new\_pr\_scikit-learn0191 == fetching branch '20180125211924\_new\_pr\_scikit-learn0191' from https:// github.com/boegel/easybuild-easyconfigs.git... == copying easyconfigs to /tmp/eb-EKe1WF/git-working-dirbIzGHn/easybuildeasyconfigs... Overview of changes:

- .../s/scikit-learn/scikit-learn-0.19.1-intel-2017b-Python-3.6.3.eb 2 +-
- 1 file changed, 1 insertion(+), 1 deletion(-)

Updated easybuilders/easybuild-easyconfigs PR #12345 by pushing to branch boegel/20180125211924\_new\_pr\_scikit-learn0191

== Temporary log file(s) /tmp/eb-EKe1WF/easybuild-w1Ycat.log\* have been
removed.

eb --update-pr

PR branch is downloaded to temporary directory, updated files are copied

\$ eb --update-pr 12345 sklearn.eb --pr-commit-msg "minor style fixes" == temporary log file in case of crash /tmp/eb-EKe1WF/easybuild-wlYcat.log == Determined branch name corresponding to easybuilders/easybuildeasyconfigs PR #12345: 20180125211924 new pr scikit-learn0191 == fetching branch '20180125211924 new pr scikit-learn0191' from https:// github.com/boegel/easybuild-easyconfigs.git... == copying easyconfigs to /tmp/eb-EKe1WF/git-working-dirbIzGHn/easybuildeasyconfigs... Overview of changes:

- .../s/scikit-learn/scikit-learn-0.19.1-intel-2017b-Python-3.6.3.eb 2 +-
- 1 file changed, 1 insertion(+), 1 deletion(-)

Updated easybuilders/easybuild-easyconfigs PR #12345 by pushing to branch boegel/20180125211924\_new\_pr\_scikit-learn0191

== Temporary log file(s) /tmp/eb-EKe1WF/easybuild-w1Ycat.log\* have been
removed.

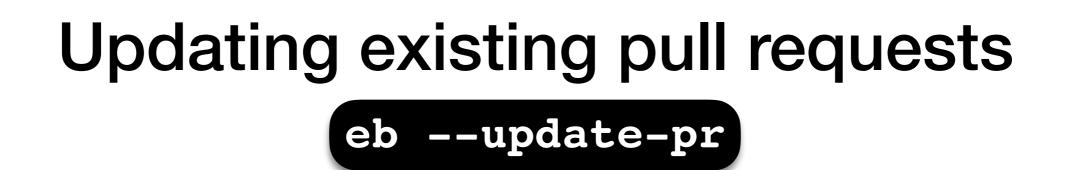

updated files are renamed and moved to right location

\$ eb --update-pr 12345 sklearn.eb --pr-commit-msg "minor style fixes" == temporary log file in case of crash /tmp/eb-EKelWF/easybuild-wlYcat.log == Determined branch name corresponding to easybuilders/easybuildeasyconfigs PR #12345: 20180125211924\_new\_pr\_scikit-learn0191 == fetching branch '20180125211924\_new\_pr\_scikit-learn0191' from https:// github.com/boegel/easybuild-easyconfigs.git... == copying easyconfigs to /tmp/eb-EKelWF/git-working-dirbIzGHn/easybuildeasyconfigs...

Overview of changes:

.../s/scikit-learn/scikit-learn-0.19.1-intel-2017b-Python-3.6.3.eb | 2 +-

1 file changed, 1 insertion(+), 1 deletion(-)

Updated easybuilders/easybuild-easyconfigs PR #12345 by pushing to branch boegel/20180125211924\_new\_pr\_scikit-learn0191

== Temporary log file(s) /tmp/eb-EKe1WF/easybuild-w1Ycat.log\* have been
removed.

eb --update-pr

changes are committed, high-level overview is shown (cfr. 'git stat')

\$ eb --update-pr 12345 sklearn.eb --pr-commit-msg "minor style fixes" == temporary log file in case of crash /tmp/eb-EKe1WF/easybuild-w1Ycat.log == Determined branch name corresponding to easybuilders/easybuildeasyconfigs PR #12345: 20180125211924\_new\_pr\_scikit-learn0191 == fetching branch '20180125211924\_new\_pr\_scikit-learn0191' from https:// github.com/boegel/easybuild-easyconfigs.git... == copying easyconfigs to /tmp/eb-EKe1WE/git-working-dirbLzCHp/easybuild-

== copying easyconfigs to /tmp/eb-EKe1WF/git-working-dirbIzGHn/easybuildeasyconfigs...

Overview of changes:

```
.../s/scikit-learn/scikit-learn-0.19.1-intel-2017b-Python-3.6.3.eb | 2 +-
1 file changed, 1 insertion(+), 1 deletion(-)
```

Updated easybuilders/easybuild-easyconfigs PR #12345 by pushing to branch boegel/20180125211924\_new\_pr\_scikit-learn0191

== Temporary log file(s) /tmp/eb-EKe1WF/easybuild-w1Ycat.log\* have been
removed.

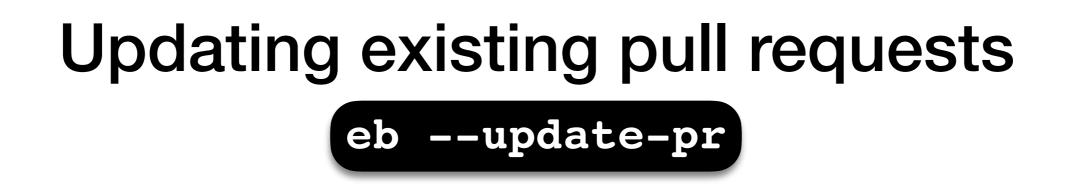

modified branch is pushed to GitHub to update the PR

\$ eb --update-pr 12345 sklearn.eb --pr-commit-msg "minor style fixes" == temporary log file in case of crash /tmp/eb-EKe1WF/easybuild-w1Ycat.log == Determined branch name corresponding to easybuilders/easybuildeasyconfigs PR #12345: 20180125211924\_new\_pr\_scikit-learn0191 == fetching branch '20180125211924\_new\_pr\_scikit-learn0191' from https:// github.com/boegel/easybuild-easyconfigs.git... == copying easyconfigs to /tmp/eb-EKe1WF/git-working-dirbIzGHn/easybuildeasyconfigs...

Overview of changes:

.../s/scikit-learn/scikit-learn-0.19.1-intel-2017b-Python-3.6.3.eb | 2 +1 file changed, 1 insertion(+), 1 deletion(-)

Updated easybuilders/easybuild-easyconfigs PR #12345 by pushing to branch boegel/20180125211924\_new\_pr\_scikit-learn0191

== Temporary log file(s) /tmp/eb-EKelWF/easybuild-wlYcat.log\* have been
removed.

# Updating a PR in 1, 2, 3

First, figure out the (funny) branch name corresponding to the PR...

- \$ git checkout scikit\_learn\_0191\_intel\_2017b
- \$ cd easybuild/easyconfigs/s/scikit-learn
- \$ vim scikit-learn-0.19.1-intel-2017b-Python-3.6.3.eb
- \$ git add scikit\*.eb
- \$ git commit -m "fix typo"
- \$ git push origin scikit\_learn\_0191\_intel\_2017b

#### one single eb command

no git commands no interaction

#### no local branch to clean up once PR is merged

saves a lot of time!

eb --update-pr 12345 sklearn.eb --pr-commit-msg "fix typo"

# Using easyconfigs from a PR eb --from-pr

- no need to manually download easyconfigs to feed them to eb
- PR is (virtually) merged with current develop branch in /tmp
- very useful when testing contributions!

```
$ eb --from-pr 12345
== temporary log file in case of crash /tmp/eb-kQRw7W/easybuild-HU4hce.log
== processing EasyBuild easyconfig /tmp/eb-kQRw7W/files_pr12345/s/scikit-
learn/scikit-learn-0.19.1-intel-2017b-Python-3.6.3.eb
== building and installing scikit-learn/0.19.1-intel-2017b-Python-3.6.3...
== fetching files...
== creating build dir, resetting environment...
== unpacking...
== patching...
== preparing...
== configuring...
== building...
== testing...
== installing...
```

48

#### eb --upload-test-report

- combined with --from-pr to test contribution and report results
- test report with info on host & environment is uploaded as a gist
- a comment is added in the PR to trigger a notification by GitHub

#### \$ eb --from-pr 12345 --upload-test-report

```
---
== building and installing scikit-learn/0.19.1-intel-2017b-Python-3.6.3...
...
```

== COMPLETED: Installation ended successfully

```
Adding comment to easybuild-easyconfigs issue #12345: 'Test report by @boegel
**SUCCESS**
Build succeeded for 1 out of 1 (1 easyconfigs in this PR)
<hostname> - Linux CentOS 7.5, Intel Xeon CPU E5-2680 v3 @ 2.50GHz, Python 2.7.5
See https://gist.github.com/3c...58 for a full test report.'
== Test report uploaded to https://gist.github.com/3c...58 and mentioned in a
comment in easyconfigs PR#12345
== Build succeeded for 1 out of 1
```

#### eb --upload-test-report

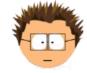

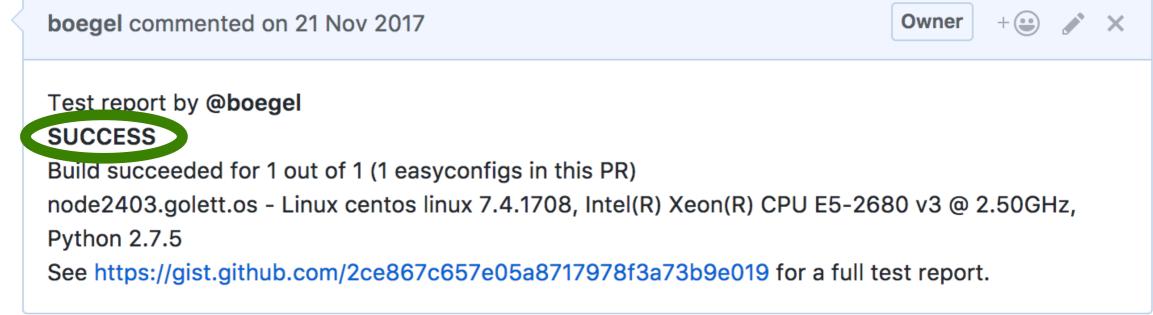

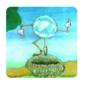

verdurin commented 3 days ago

Member + 😐 🔹

Test report by @verdurin

FAILED

Build succeeded for 0 out of 1 (1 easyconfigs in this PR)

rescomp2 - Linux centos 6.8, Intel(R) Xeon(R) CPU E5-2650 v2 @ 2.60GHz, Python 2.7.11

See https://gist.github.com/0dd5b4a3338a1350fe3b92b247bf84bb for a full test report.

#### eb --upload-test-report

EasyBuild test report for easyconfigs PR #5375

easybuild\_test\_report\_easyconfigs\_pr5375\_20175921-UTC-10-59-58.md

Test report for https://github.com/easybuilders/easybuild-easyconfigs/pull/5375

**Test result** 

Build succeeded for 1 out of 1 (1 easyconfigs in this PR)

**Overview of tested easyconfigs (in order)** 

SUCCESS scikit-learn-0.19.1-intel-2017b-Python-3.6.3.eb

Time info

- start: Tue, 21 Nov 2017 10:57:11 +0000 (UTC)
- end: Tue, 21 Nov 2017 10:59:58 +0000 (UTC)

\_ \_ . . . . .

#### eb --upload-test-report

EasyBuild test report for easyconfigs PR #5719

easybuild\_test\_report\_easyconfigs\_pr5719\_20180124-UTC-18-01-27.md

Test report for https://github.com/easybuilders/easybuild-easyconfigs/pull/5719

**Test result** 

Build succeeded for 0 out of 1 (1 easyconfigs in this PR)

**Overview of tested easyconfigs (in order)** 

• FAIL (build issue) RSEM-1.3.0-intel-2017b.eb (partial log available at https://gist.github.com/7d9e48b400232b5fa0924e2bf28d240a)

Time info

a separate gist provides partial build log

• start: Wed, 24 Jan 2018 18:01:18 +0000 (UTC)

# More **GitHub** integration, MORE !!!1!

GitHub integration was extended gradually over time:

- checking whether requirements are in place
- verifying & installing a GitHub token
- dry run mode for --new-pr and --update-pr
- downloading and using partial PRs
- merging PRs, after checking they are eligible
- improve performance by avoiding to clone from scratch

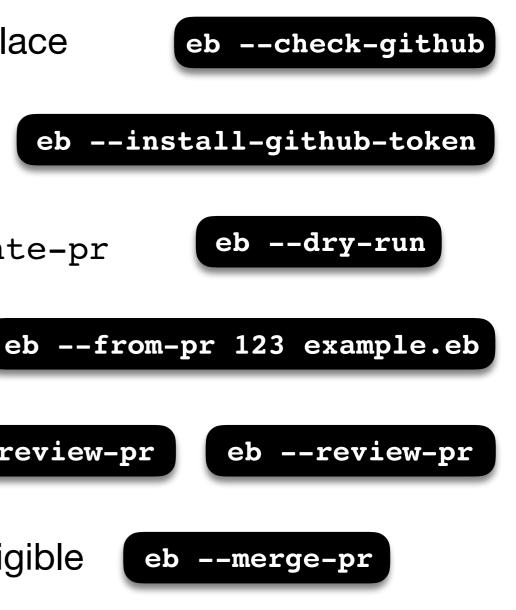

#### Checking requirements for **GitHub** integration

#### eb --check-github

#### \$ eb --check-github

Checking status of GitHub integration...

various checks are performed to verify whether required stuff is in place

Making sure we're online...OK

\* GitHub user... boegel => OK \* GitHub token... e87..3b1 (len: 40) => OK (validated) \* git command... OK ("git version 1.8.3.1") \* GitPython module... OK (GitPython version 2.1.1) \* push access to boegel/easybuild-easyconfigs repo @ GitHub... OK \* creating gists... OK \* location to Git working dirs... OK (/home/example)

All checks PASSed!

Status of GitHub integration:

- \* --from-pr: OK
- \* --new-pr: OK
- \* --review-pr: OK
- \* --update-pr: OK
- \* --upload-test-report: OK

#### Checking configuration for **GitHub** integration

#### eb --check-github

#### \$ eb --check-github

Checking status of GitHub integration...

Making sure we're online...OK

overview of what is supported is produced based on result of checks

```
* GitHub user... boegel => OK
```

- \* GitHub token... e87..3b1 (len: 40) => OK (validated)
- \* git command... OK ("git version 1.8.3.1")
- \* GitPython module... OK (GitPython version 2.1.1)
- \* push access to boegel/easybuild-easyconfigs repo @ GitHub... OK \* creating gists... OK
- \* location to Git working dirs... OK (/home/example)

#### All checks PASSed!

```
Status of GitHub integration:
```

```
* --from-pr: OK
```

\* --new-pr: OK

```
* --review-pr: OK
```

\* --update-pr: OK

```
* --upload-test-report: OK
```

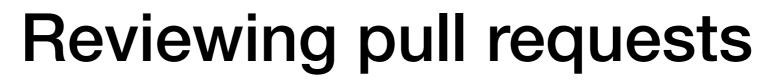

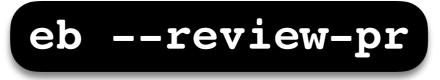

- reviewer should ideally also compare new easyconfig files with existing ones for the same software
  - just a version bump or different toolchain?
  - also other changes?
  - to check whether fixes that are already in place in develop branch are not overlooked
- quite tedious to do manually...
- what are the most relevant easyconfigs to compare with?
  - same software (major) version, same toolchain (version), ...

# Previewing & reviewing pull requests

eb --preview-pr

eb --review-pr

- (multi)diff between contributed easyconfig and existing one(s)
- can be used both to preview a contribution and to review a PR

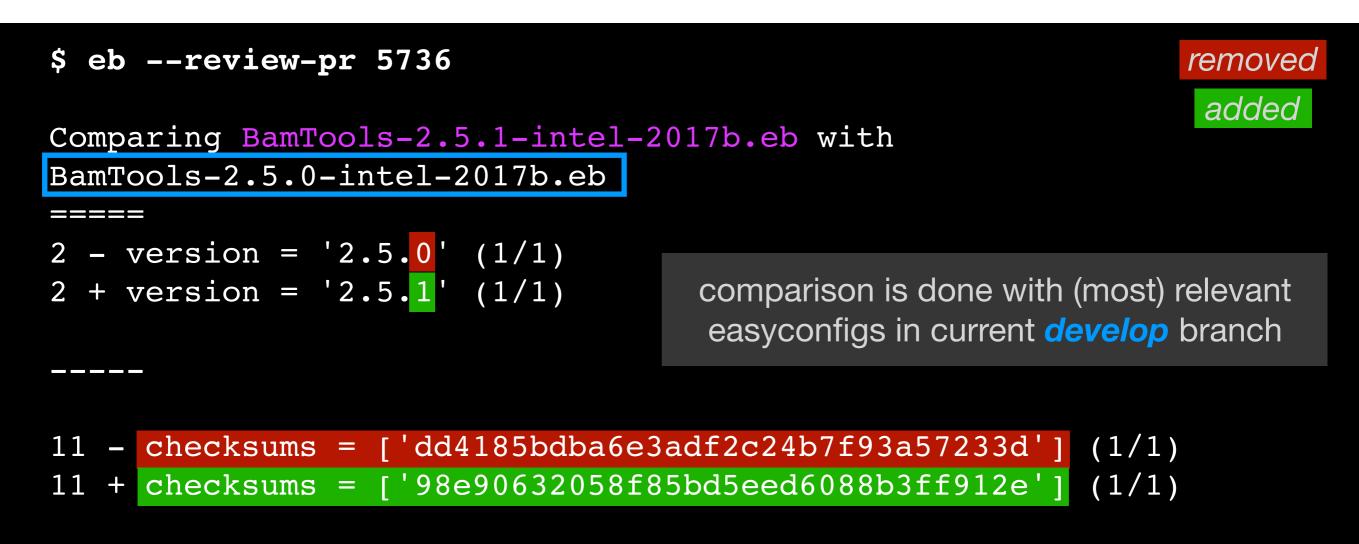

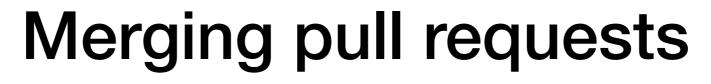

eb --merge-pr

verifies whether PR is eligible to be merged, and merges it if so

```
$ eb --merge-pr 5722
```

easybuilders/easybuild-easyconfigs PR #5722 was submitted by vanzod, you are using GitHub account 'boegel'

Checking eligibility of easybuilders/easybuild-easyconfigs PR #5722 for merging...

\* targets develop branch: OK
\* test suite passes: OK
\* last test report is successful: OK
\* approved review: OK (by boegel)
\* milestone is set: OK (3.6.0)

*merging* pull requests can be done *from the command line (after approved visual review)* 

Review OK, merging pull request!

Adding comment to easybuild-easyconfigs issue #5722: 'Going in, thanks @vanzod!'

#### boegelbot

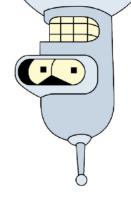

- bot that creates comments in PRs if tests fail in Travis
- mainly to trigger **GitHub** to send notifications
- see pr\_check.py in https://github.com/boegel/eb-scripts

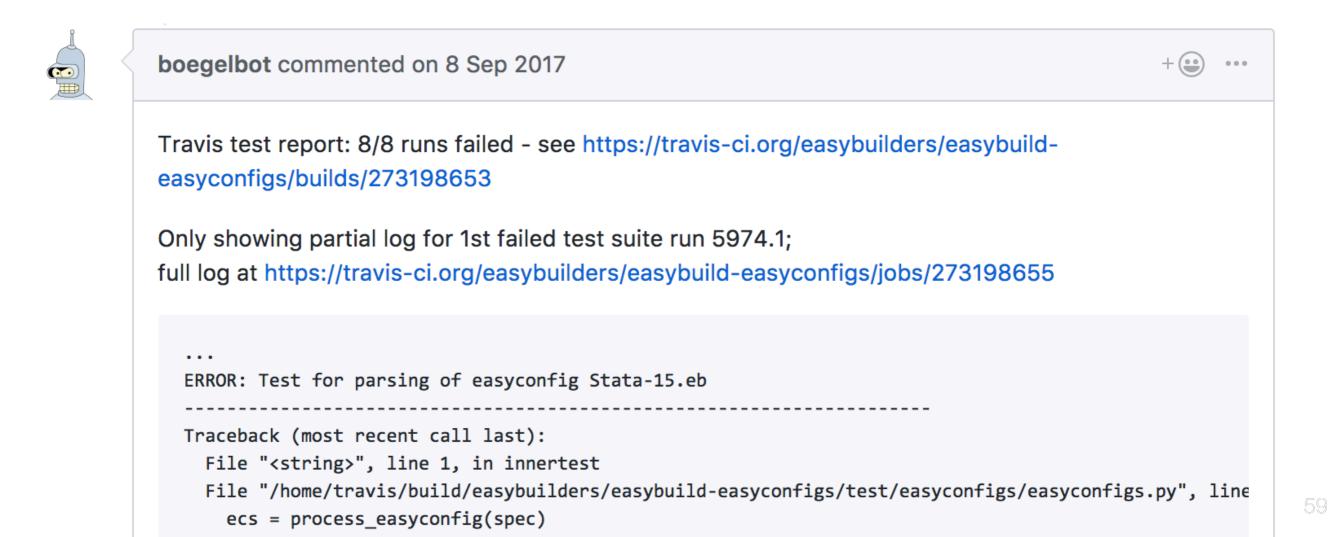

# Impact on contributions

https://github.com/easybuilders/easybuild-easyconfigs/pulls

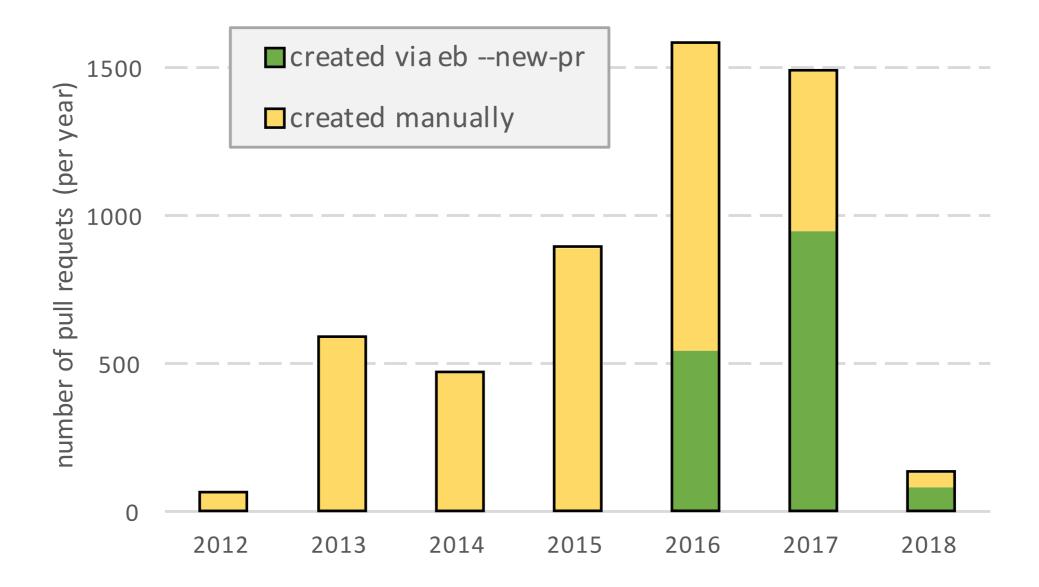

- > 500 PRs opened using eb --new-pr in 2016 (34%)
- almost 1000 PRs in 2017 (63%)
- 80% more PRs in 2016/2017 compared to 2015

# Impact on contributions

https://github.com/easybuilders/easybuild-easyconfigs/pulls

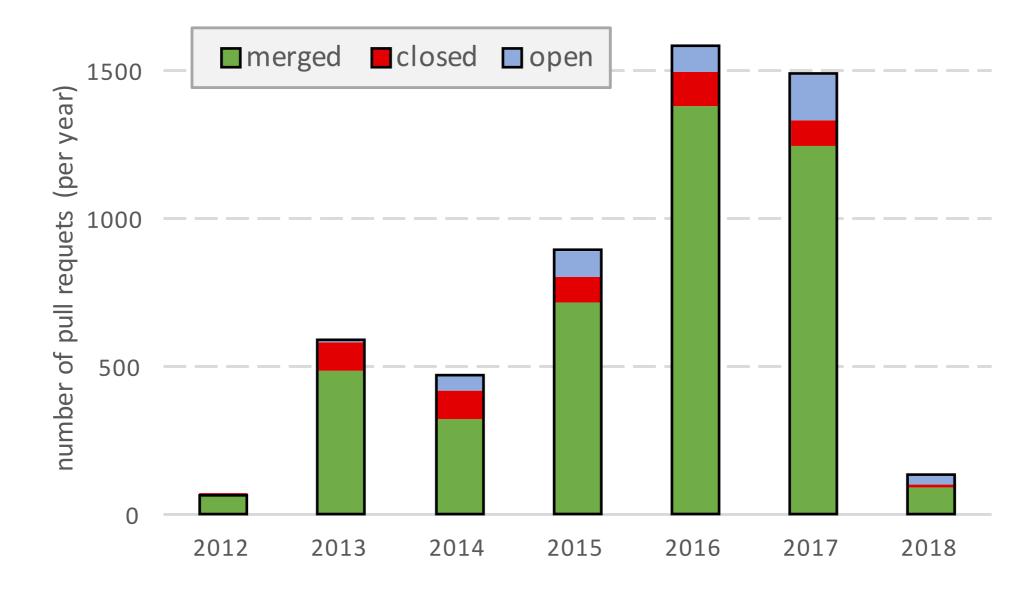

- **GitHub** integration has helped (a lot) to keep pace with incoming PRs
- ~85% of PRs gets merged (usually a good reason for the ones that are not)
- would have been difficult without automation due to amount of PRs

# Conclusions

- **§ git** can be a (major) hurdle for potential contributors
- contribution procedure can be automated

via GitPython (or equivalent library) + Strand REST API GitHub

• contributors don't *need* to use **() git** (directly) anymore!

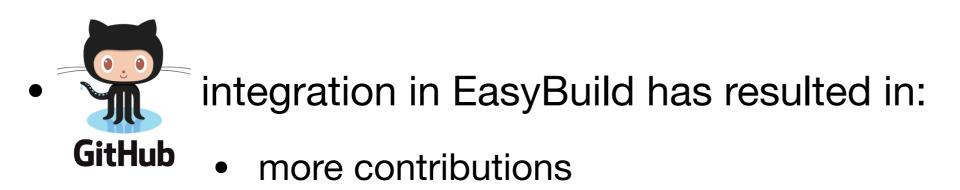

- being able to keep pace with incoming contributions
- less "wasted" time for both contributors & maintainers

# Simplifying the contribution process for both contributors & maintainers

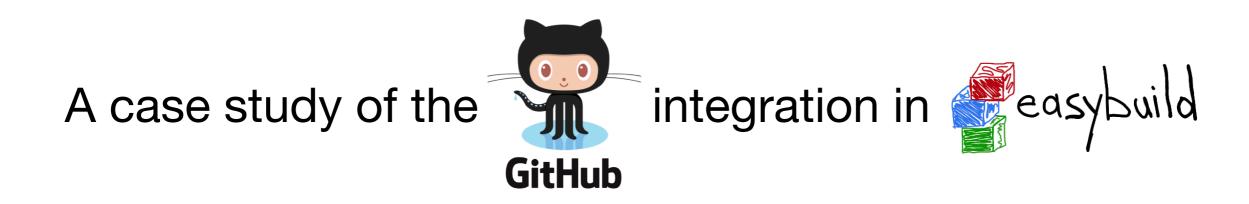

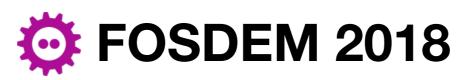

**Testing and Automation devroom** 

Feb 3rd 2018, Brussels (Belgium)

#### Kenneth Hoste

kenneth.hoste@ugent.be

GitHub: @boegel

Twitter: @kehoste